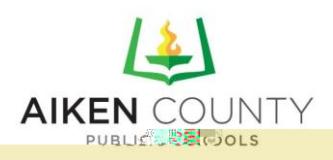

PowerSchooParentPortalAccess-AccountSetupInstructions

PowerSchooallows parents to create a singlesign on account where they can add and then view all their • š µ višto permation in a singlelogin account (evenif the student sattend different schools). When a ‰ CE v š [ accountis created,an accesscodeand password for eachstudent must be entered please contact your school for your student(s) codes.

The web address for Parent Portahtsps://aiken.powerschool.com/public/home.html

Alternatively, you can navigate to our district websitet ( www.acpsd.net), or any of our individual school Á•]š•Uvo]l}všZ^=\_]}v}všZv-À]P ation bar under the photo slideshow:

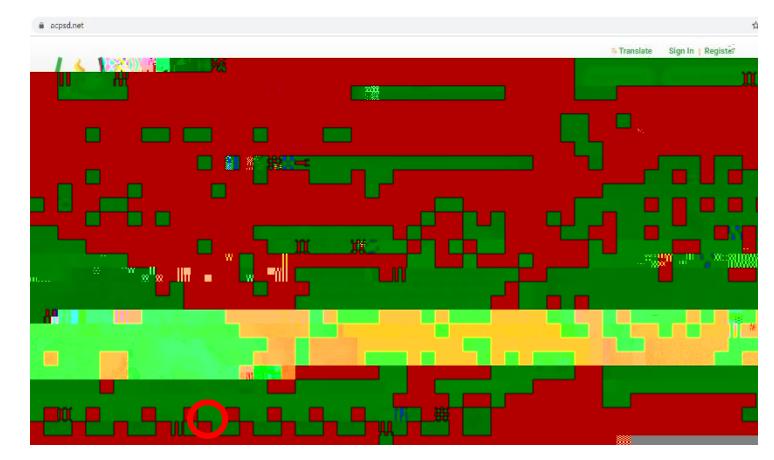

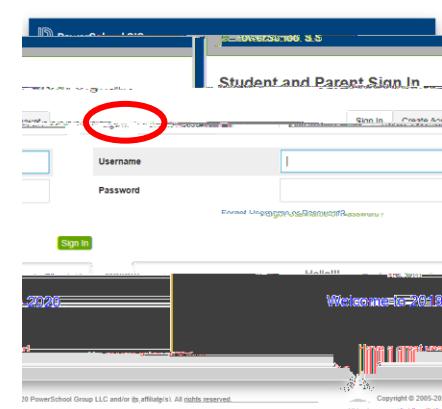

Once you navigate to the Parent Portalckthe CreateAccounttab to createan account.

As a reminder: you will need the specific Web ID and Web Password for your student (s) nformation can be obtained by contacting your schod Parentswill not haveto  $\wedge \cdot \cdot Z$  Conservates and passwords to log in: each parent can set up their own, unique, account.

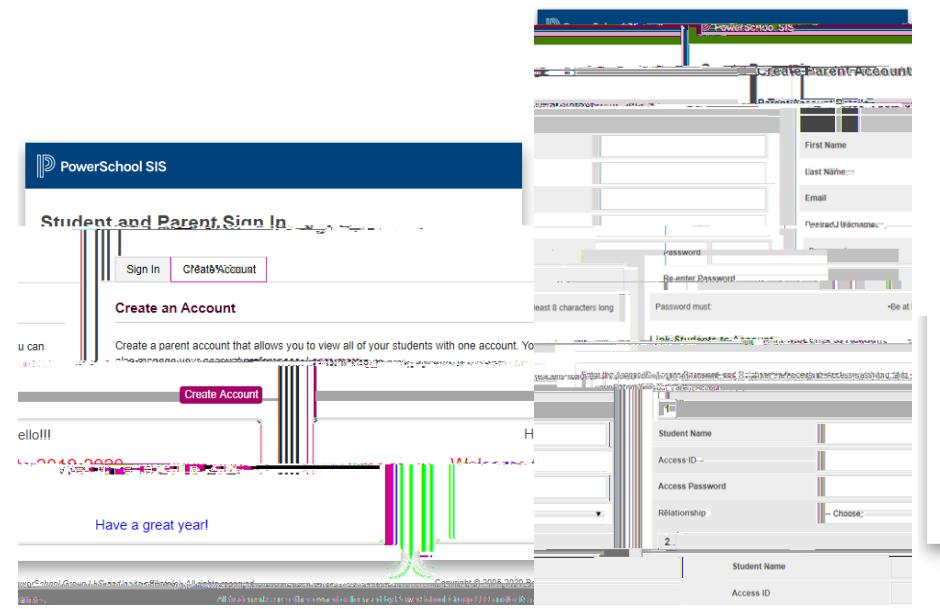

Once you click Create Account, you will enter your personal information as well as your students) information. After entering the information, scroll to the bottom of the page and click  $Enter[$ 

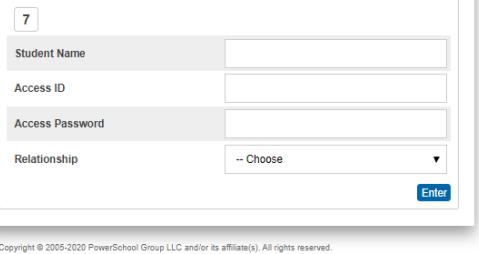

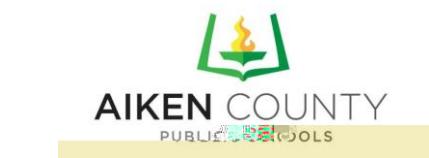

PowerSchooParentPortalAccess How to Use